## **AS NMEA ACCESSORY CABLE** Installation Guide<br> **AS NMEA ACCESSORY CABLE** Installation Guide

## **Overview**

Use the AS NMEA Accessory Cable to connect the Humminbird® APEX chartplotter to a NMEA 0183 accessory. We encourage you to read this guide completely before you start the installation so you may understand the installation requirements.

Technical Support: Contact Humminbird Technical Support through our Help Center at https:// humminbird-help.johnsonoutdoors.com/hc/en-us.

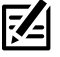

## **NOTE:** Product specifications and features are subject to change without notice.

### **1** Connecting the NMEA 0183 Accessory to the AS NMEA Cable

Each accessory should include a NMEA 0183 data cable with bare wires for connecting to the Humminbird AS NMEA adapter cable. Refer to the accessory user manual for information about the data cable.

1. Turn off the power for the APEX chartplotter and the accessory.

#### **WARNING!** Turn off power for all related equipment before you start the installation.

2. Use the accessory manual to locate the following wires on the Accessory Data Cable: transmit, receive, ground and drain.

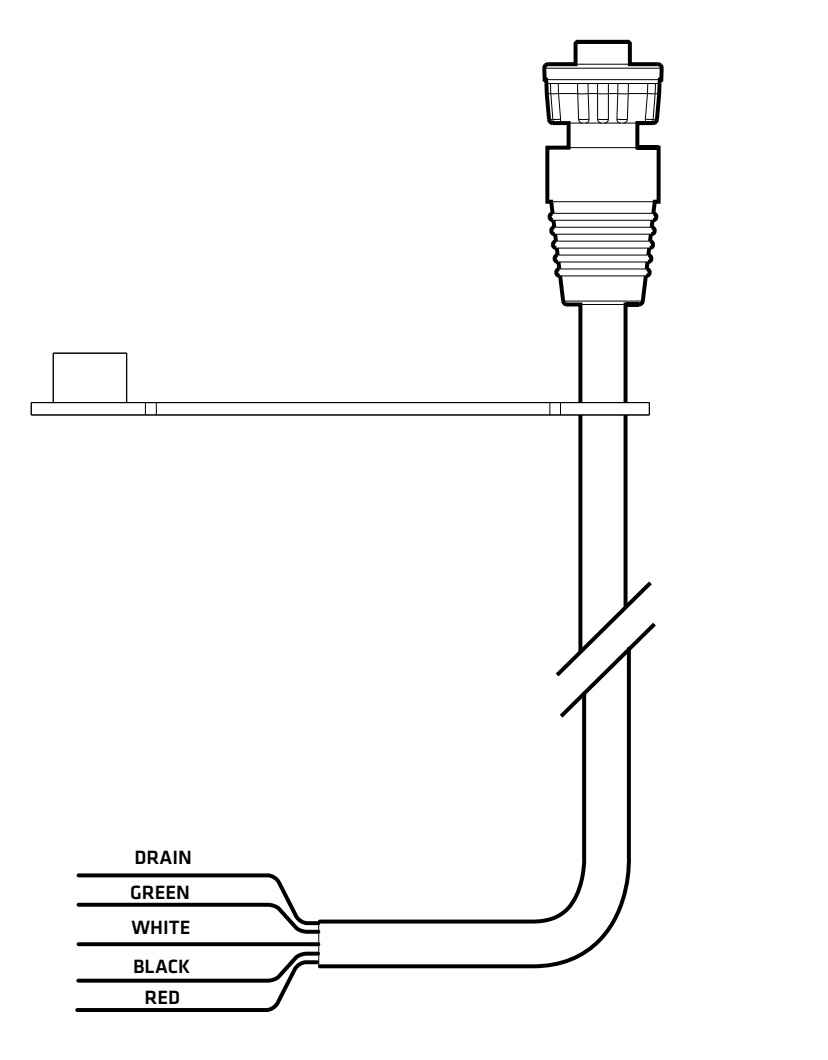

**1**

## **AS NMEA ACCESSORY CABLE** Installation Guide<br> **AS NMEA ACCESSORY CABLE** Installation Guide

3. Connect the AS NMEA wires to the Accessory Data Cable wires as shown in the following table. Tape or apply heat-shrink insulation to each connection to prevent shorting the wiring.

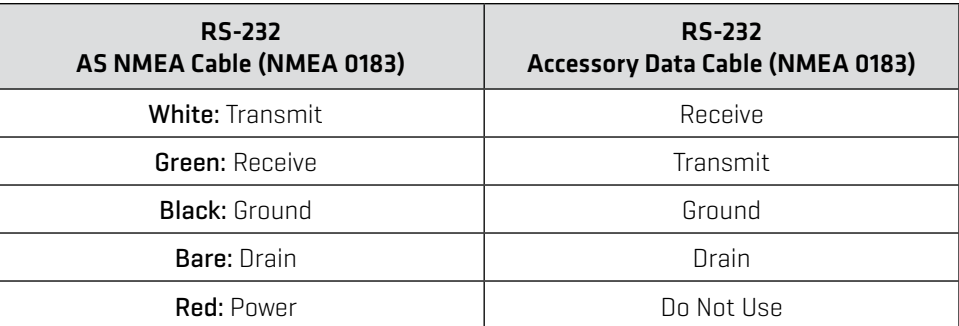

If the accessory data cable has a different set of wires, you may use the following optional wiring chart:

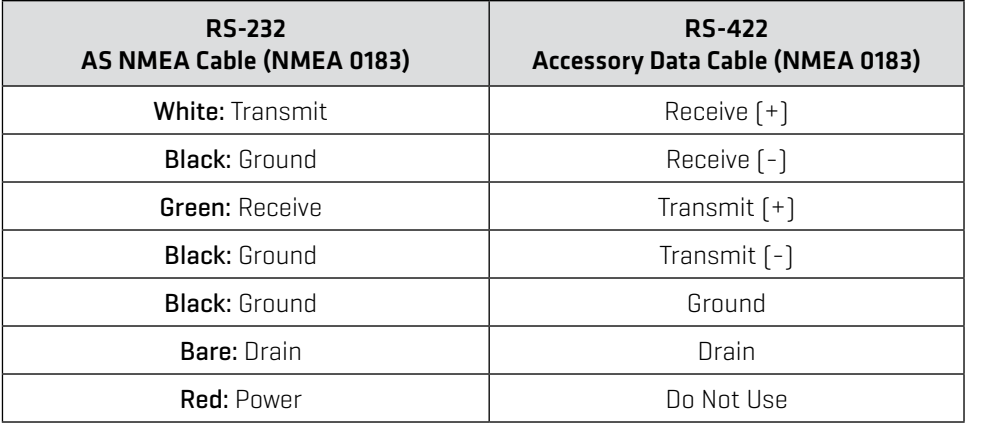

4. If the Accessory Data Cable does not include a drain wire, tape or apply heat-shrink insulation to the AS NMEA Cable drain wire.

### **2** | Routing the Cable

- 1. Route the AS NMEA Cable to the APEX chartplotter.
- 2. Insert the AS NMEA Cable connector into the NMEA 0183 port. The ports are labeled, and the connector is keyed to prevent incorrect installation.
- 3. Hand-tighten the screw nut to secure the connection.
- 4. Follow the instructions in the accessory manual to connect it to a power source.

## **3** | Setting the Baud Rate

The baud rate on the APEX NMEA 0183 port defaults to Auto. To select a specific baud rate, use the following instructions.

- 1. From the Home screen, select Settings.
- 2. Select Network > NMEA 0183 > Baud Rate.
- 3. Select a Baud Rate. Tap, or press the ENTER key, to confirm the selection.

#### **Connecting the AS NMEA Cable to the NMEA 0183 Port** (magnified view)

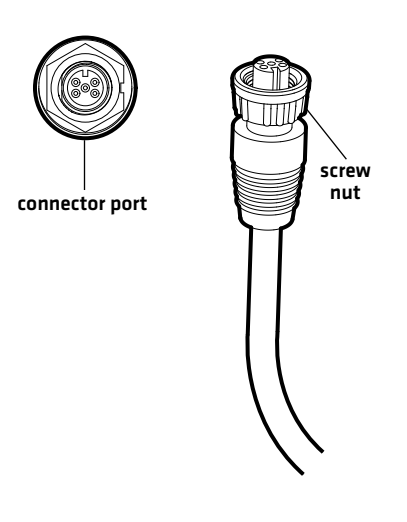

**2**

## 532979-1\_A Guide d'installation du **CÂBLE AS NMEA**

## **Survol**

Utilisez le câble accessoire AS NMEA pour brancher le traceur Humminbird® APEX à un accessoire NMEA 0183. Nous vous encourageons à lire l'intégralité de ce guide avant de commencer l'installation afin de prendre connaissance des exigences.

Support technique : Communiquez avec le support technique Humminbird via notre centre d'aide à l'adresse https://humminbird-help.johnsonoutdoors.com/hc/en-us.

**REMARQUE :** Les caractéristiques et les spécifications de ce produit peuvent être modifiées sans 74 préavis.

## **1** | Connexion de l'accessoire NMEA 0183 au câble AS NMEA

Chaque accessoire doit inclure un câble de données NMEA 0183 avec des fils dénudés pour la connexion au câble adaptateur Humminbird AS NMEA. Reportez-vous au manuel d'utilisation de l'accessoire pour plus d'informations sur le câble de données.

1. Coupez l'alimentation à la tête de commande APEX et de l'accessoire.

#### **AVERTISSEMENT !** Coupez l'alimentation de tout l'équipement associé avant de commencer l'installation.

2. Utilisez le manuel de l'accessoire pour localiser les fils suivants sur le câble de données accessoire : transmission, réception, masse et drain.

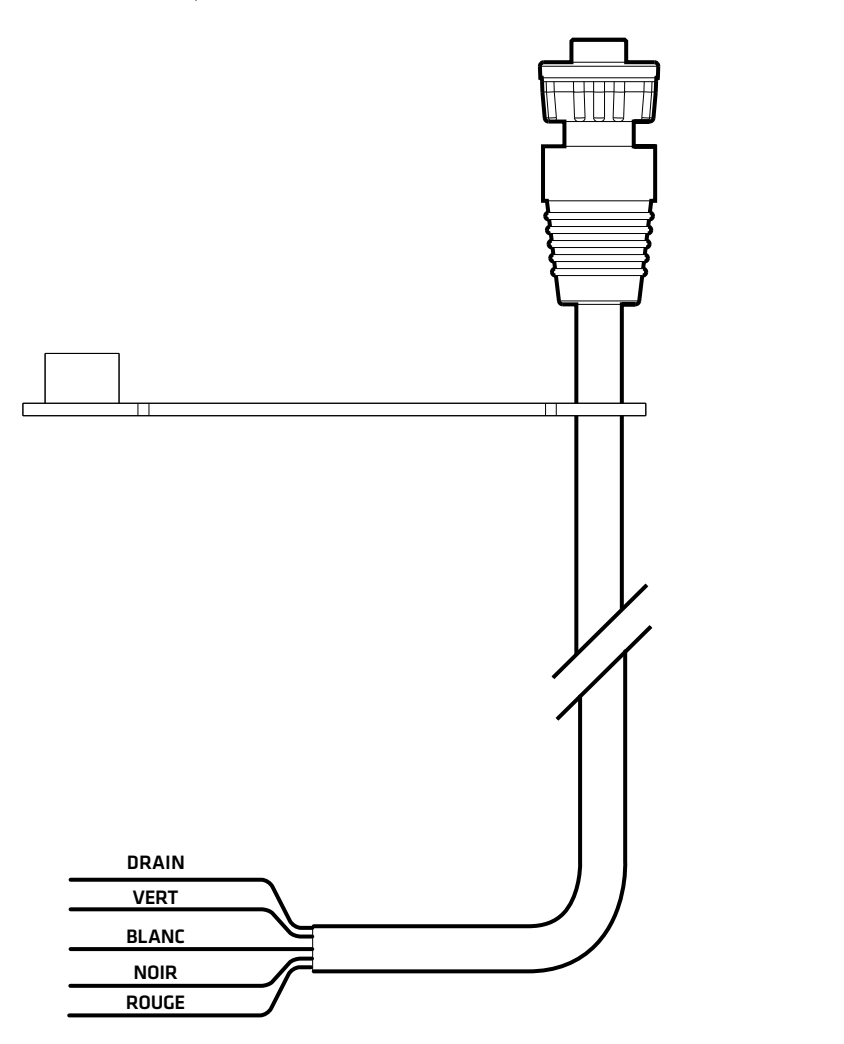

## 532979-1\_A Guide d'installation du **CÂBLE AS NMEA**

3. Branchez es fils AS NMEA aux fils du câble de données d'accessoire comme illustré dans la table qui suit. Collez ou enduisez d'isolation thermorétrécissable chaque branchement pour éviter de court-circuiter le câblage.

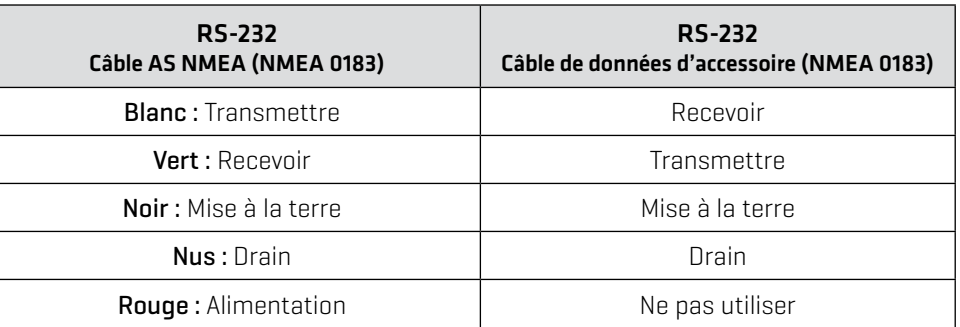

Si le câble de données d'accessoire est pourvu d'un jeu de fils différent, vous pouvez utiliser le tableau de câblage en option qui suit :

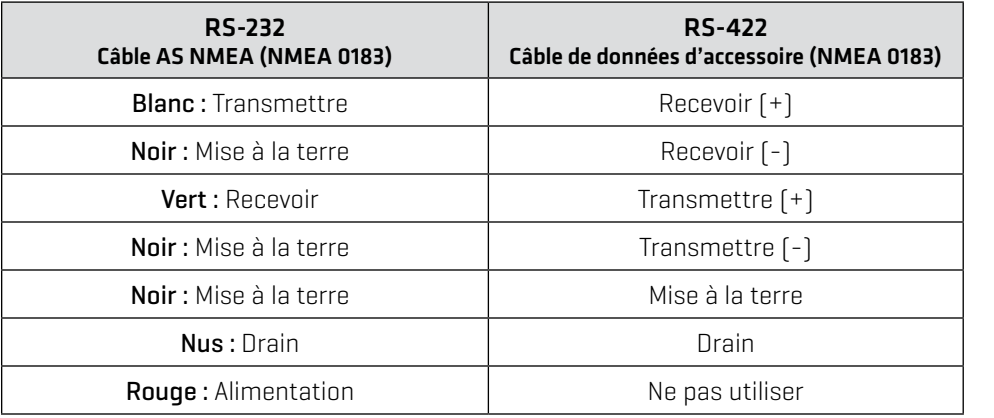

4. Si le câble de données d'accessoire ne comprend pas un conducteur de drainage, collez ou enduisez d'isolation thermorétrécissable le conducteur de drainage du câble câble AS NMEA.

### **2** | Acheminement du câble

- 1. Acheminez le câble AS NMEA Cable jusqu'à la tête de commande APEX.
- 2. Insérez le connecteur du câble AS NMEA dans le port du 0183 NMEA. Les ports sont étiquetés et le connecteur est claveté afin de prévenir une mauvaise installation.
- 3. Serrez l'écrou à la main de façon à ce que la connexion soit solide.
- 4. Suivez les directives du manuel des accessoires pour les brancher à une source d'alimentation.

### **3** | Réglage du débit en bauds

Le débit en bauds sur le port APEX NMEA 0183 est par défaut sur Auto. Pour sélectionner un débit en bauds spécifique, utilisez les instructions suivantes.

- 1. Depuis l'écran d'accueil, sélectionnez Paramètres.
- 2. Sélectionnez Réseau > NMEA 0183 > Débit en bauds.
- 3. Sélectionnez un débit en bauds. Appuyez sur ou appuyez sur la touche ENTRÉE pour confirmer la sélection.

#### **Connexion du câble AS NMEA au port 0183 NMEA** (vue agrandie)

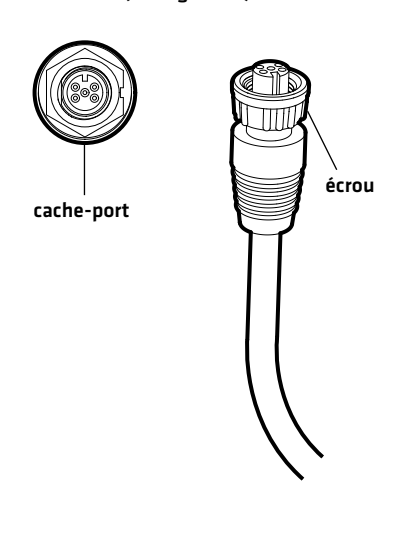

#### © 2023 Johnson Outdoors Marine Electronics, Inc. Tous les droits sont réservés.